# **potranslator Documentation**

*Release 1.1.5*

**SekouD**

**Jul 28, 2018**

## **Contents**

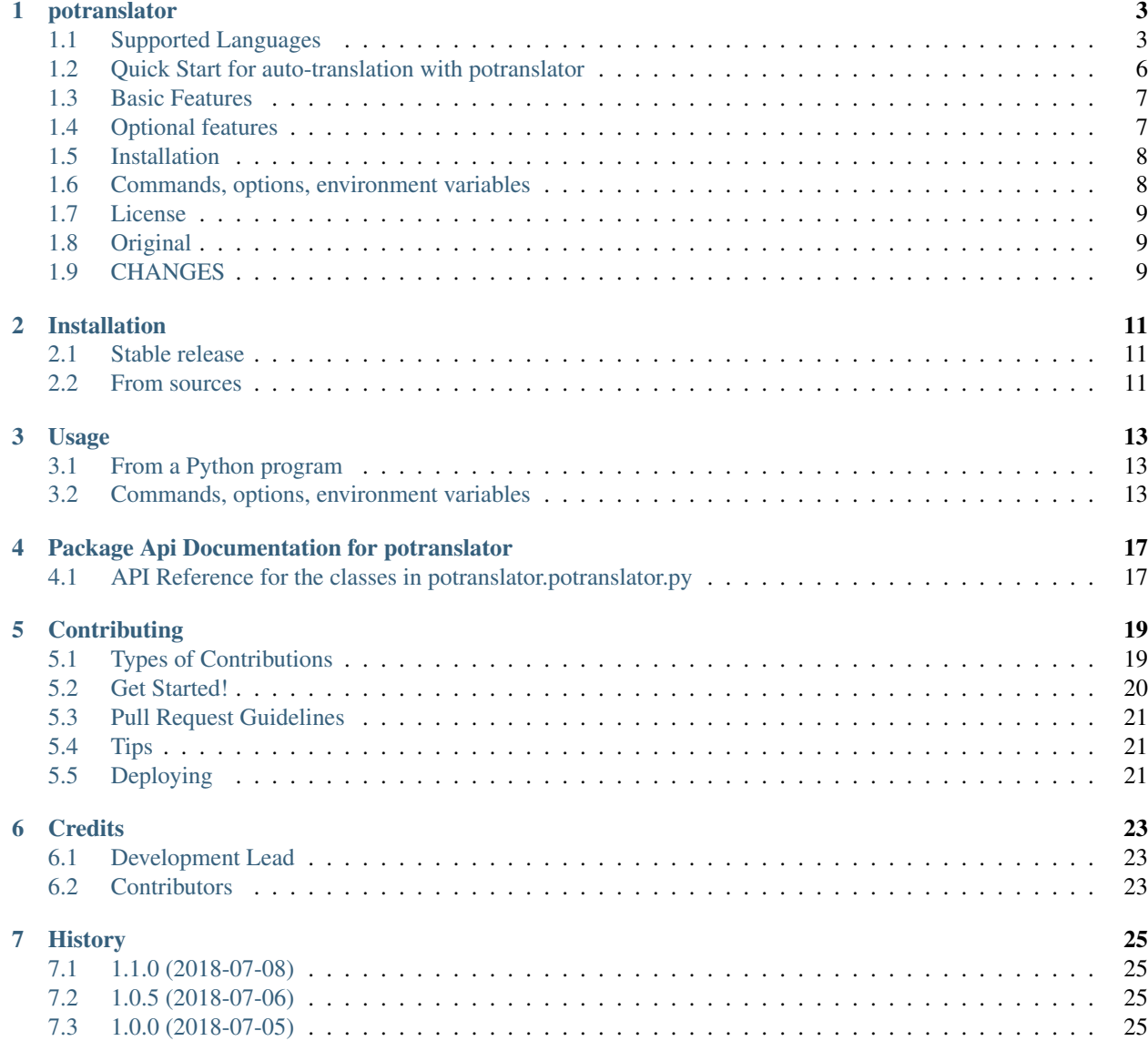

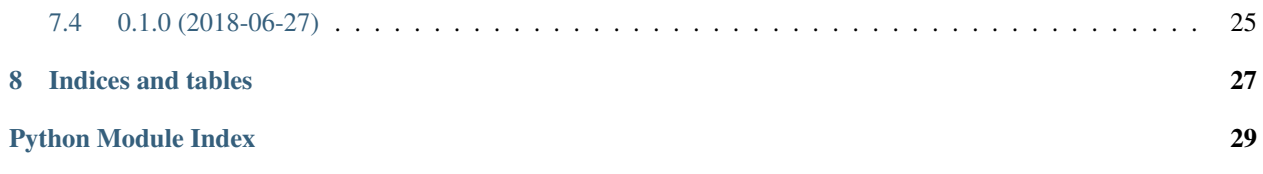

Contents:

### potranslator

<span id="page-6-0"></span>*potranslator* is a package to easily translate po and pot files generated by [Sphinx](http://sphinx-doc.org) or other tools in any language supported by Google Translate.

*potranslator* auto-detects the language in the original pot files and auto-translates the pot files into the supplied target languages.

The Command Line Interface of *potranslator* and its documentation are based on [sphinx-intl.](https://pypi.org/project/sphinx-intl)

Optional: supports the Transifex collaborative service to upload the auto-generated translations to [transifex](https://transifex.com) for collaborative corrections of the translations.

### <span id="page-6-1"></span>**1.1 Supported Languages**

- Afrikaans af
- Albanian sq
- Amharic am
- Arabic ar
- Armenian hy
- Azeerbaijani az
- Basque eu
- Belarusian be
- Bengali bn
- Bosnian bs
- Bulgarian bg
- Catalan ca
- Cebuano ceb (ISO-639-2)
- Chinese (Simplified) zh-CN (BCP-47)
- Chinese (Traditional) zh-TW (BCP-47)
- Corsican co
- Croatian hr
- Czech cs
- Danish da
- Dutch nl
- English en
- Esperanto eo
- Estonian et
- Finnish fi
- French fr
- Frisian fy
- Galician gl
- Georgian ka
- German de
- Greek el
- Gujarati gu
- Haitian Creole ht
- Hausa ha
- Hawaiian haw (ISO-639-2)
- Hebrew iw
- Hindi hi
- Hmong hmn (ISO-639-2)
- Hungarian hu
- Icelandic is
- Igbo ig
- Indonesian id
- Irish ga
- Italian it
- Japanese ja
- Javanese jw
- Kannada kn
- Kazakh kk
- Khmer km
- Korean ko
- Kurdish ku
- Kyrgyz ky
- Lao lo
- Latin la
- Latvian lv
- Lithuanian lt
- Luxembourgish lb
- Macedonian mk
- Malagasy mg
- Malay ms
- Malayalam ml
- Maltese mt
- Maori mi
- Marathi mr
- Mongolian mn
- Myanmar (Burmese) my
- Nepali ne
- Norwegian no
- Nyanja (Chichewa) ny
- Pashto ps
- Persian fa
- Polish pl
- Portuguese (Portugal, Brazil) pt
- Punjabi pa
- Romanian ro
- Russian ru
- Samoan sm
- Scots Gaelic gd
- Serbian sr
- Sesotho st
- Shona sn
- Sindhi sd
- Sinhala (Sinhalese) si
- Slovak sk
- Slovenian sl
- Somali so
- Spanish es
- Sundanese su
- Swahili sw
- Swedish sv
- Tagalog (Filipino) tl
- Tajik tg
- Tamil ta
- Telugu te
- Thai th
- Turkish tr
- Ukrainian uk
- Urdu ur
- Uzbek uz
- Vietnamese vi
- Welsh cy
- Xhosa xh
- Yiddish yi
- Yoruba yo
- Zulu zu

### <span id="page-9-0"></span>**1.2 Quick Start for auto-translation with potranslator**

This section describes how to translate documents generated by [Sphinx](http://sphinx-doc.org) with the *potranslator* command.

1. Create your document(s) by using Sphinx:

**\$** sphinx-build -b html /path/to/docs path/to/docs/\_build

2. Optionally add the settings to your *conf.py* if you have one:

```
local \text{e\_dirs} = ['local \text{e/'}] #path is an example but this is the
˓→recommended path.
gettext_{compact} = False  #optional.
```
*locale\_dirs* is required and *gettext\_compact* is optional.

3. Extract the document's translatable messages into pot files (make sure you are in the folder containing *make.bat* and *Makefile* if you are on windows):

**\$** make gettext

4. Translate/Update your documents in German and Japanese:

```
$ potranslator update -p _build/gettext -l de -l ja
```
Done. You got these directories that contain po files with auto-translated entries:

```
./locale/de/LC_MESSAGES/
./locale/ja/LC_MESSAGES/
```
5. Translate/Update your documents in Japanese, build the compiled mo files and generate the translated html documents:

Command line (for Unix systems):

```
$ potranslator build
$ make -e SPHINXOPTS="-D language='ja'" html
```
Command line (for Windows cmd.exe):

```
> set SPHINXOPTS=-D language=de
> potranslator build
> .\make.bat html
```
Command line (for PowerShell):

```
> Set-Item env:SPHINXOPTS "-D language=de"
> potranslator build
> .\make.bat html
```
That's all!

### <span id="page-10-0"></span>**1.3 Basic Features**

- Translate from pot files or update existing po files with auto-generated translation.
- Build mo files from translated po or pot files.

#### **1.3.1 Requirements for the basic features**

- Python 3.6, 3.5, 3.4, 2.7, pypy.
- external libraries: [setuptools,](https://pypi.python.org/pypi/setuptools) [six,](https://pypi.python.org/pypi/six) [babel,](https://pypi.python.org/pypi/babel) [click,](https://pypi.python.org/pypi/click) [googletrans,](https://pypi.org/project/googletrans) [polib](https://pypi.org/project/polib)

### <span id="page-10-1"></span>**1.4 Optional features**

These features need the [transifex-client](https://pypi.python.org/pypi/transifex-client) library.

- create a .transifexrc file from an environment variable, without interactive input.
- create a .tx/config file without interactive input.
- update a .tx/config file from locale/pot files automatically.
- build mo files from po files in the locale directory.

You need to use the *tx* command to use the following features:

- *tx push -s* : push pot (translation catalogs) to transifex.
- *tx pull -l ja* : pull po (translated catalogs) from transifex.

#### **1.4.1 Requirements for the optional features**

- Your [transifex](https://transifex.com) account if you want to upload/download po files from transifex.
- external library: [transifex-client](https://pypi.python.org/pypi/transifex-client)

### <span id="page-11-0"></span>**1.5 Installation**

It is strongly recommended to use virtualenv for this procedure:

```
$ pip install potranslator
```
If you want to use the *[Optional Features](#page-10-1)*, you need install this additional library:

```
$ pip install potranslator[transifex]
```
### <span id="page-11-1"></span>**1.6 Commands, options, environment variables**

#### **1.6.1 Commands**

Type *potranslator* without arguments to show the help instructions.

#### **1.6.2 Setup environment variables**

All command-line options can be set with environment variables using the format POTRANSLA-TOR\_<UPPER\_LONG\_NAME> .

Dashes (-) have to replaced with underscores (\_).

For example, to set the target languages:

**\$** export POTRANSLATOR\_LANGUAGE=de,ja

On the Windows command line:

**>** set POTRANSLATOR\_LANGUAGE=de,ja

This is the same as passing the option to potranslator directly:

**\$** potranslator <command> --language=de --language=ja

#### **1.6.3 Setup sphinx conf.py**

Add the following settings to your sphinx document's conf.py if it exists:

```
locale_dirs = ['locale/'] #for example
gettext_compact = False #optional
```
### **1.6.4 Setup Makefile / make.bat**

*make gettext* will generate pot files into the *\_build/gettext* directory, however pot files can be generated in the *locale/pot* directory if convenient.

You can do that by replacing *\_build/gettext* with *locale/pot* in your *Makefile* and/or *make.bat* that was generated by sphinx-quickstart.

### <span id="page-12-0"></span>**1.7 License**

Licensed under the BSD license. See the LICENSE file for specific terms.

## <span id="page-12-1"></span>**1.8 Original**

The Command Line Interface and the [transifex](https://transifex.com) integration of *potranslator* are adapted from [sphinx-intl.](https://pypi.org/project/sphinx-intl)

• <https://pypi.org/project/sphinx-intl>

## <span id="page-12-2"></span>**1.9 CHANGES**

See: <https://github.com/SekouD/potranslator/blob/master/HISTORY.rst>

### Installation

### <span id="page-14-1"></span><span id="page-14-0"></span>**2.1 Stable release**

To install potranslator, run this command in your terminal:

**\$** pip install potranslator

This is the preferred method to install potranslator, as it will always install the most recent stable release.

If you want to use the [Optional Features,](https://potranslator.readthedocs.io/en/latest/readme.html#optional-features) you need to install this additional library [transifex-client:](https://pypi.python.org/pypi/transifex-client)

**\$** pip install potranslator[transifex]

If you don't have [pip](https://pip.pypa.io) installed, this [Python installation guide](http://docs.python-guide.org/en/latest/starting/installation/) can guide you through the process.

### <span id="page-14-2"></span>**2.2 From sources**

The sources for potranslator can be downloaded from the [Github repo.](https://github.com/SekouD/potranslator)

You can either clone the public repository:

**\$** git clone git://github.com/SekouD/potranslator

Or download the [tarball:](https://github.com/SekouD/potranslator/tarball/master)

**\$** curl -OL https://github.com/SekouD/potranslator/tarball/master

Once you have a copy of the source, you can install it with:

```
$ python setup.py install
```
### Usage

### <span id="page-16-1"></span><span id="page-16-0"></span>**3.1 From a Python program**

To use potranslator in a python project:

```
from potranslator import PoTranslator
languages = ('fr', 'es', 'it')translator = PoTranslator(pot_dir='path/to/pot_dir', locale_dir='path/to/locale_dir')
results = translator.translate_all_pot(src_lang='en', target_langs=languages, auto_
˓→save=False)
```
### <span id="page-16-2"></span>**3.2 Commands, options, environment variables**

#### **3.2.1 Commands**

Type *potranslator* without arguments to show the help instructions.

#### **3.2.2 Basic Usage**

This section describes how to translate documents generated by [Sphinx](http://sphinx-doc.org) with the *potranslator* command.

1. Create your document(s) by using Sphinx:

**\$** sphinx-build -b html /path/to/docs path/to/docs/\_build

2. Optionally add the settings to your *conf.py* if you have one:

```
local <sub>e</sub> dirs = ['local <sub>e</sub>'] #path is an example but this is the
˓→recommended path.
qettext compact = False \#optional.
```
*locale\_dirs* is required and *gettext\_compact* is optional.

3. Extract the document's translatable messages into pot files (make sure you are in the folder containing *make.bat* and *Makefile* if you are on windows):

```
$ make gettext
```
4. Translate/Update your documents in German and Japanese:

```
$ potranslator update -p _build/gettext -l de -l ja
```
Done. You got these directories that contain po files with auto-translated entries:

```
./locale/de/LC_MESSAGES/
./locale/ja/LC_MESSAGES/
```
5. Translate/Update your documents in Japanese, build the compiled mo files and generate the translated html documents:

Command line (for Unix systems):

```
$ potranslator build
$ make -e SPHINXOPTS="-D language='ja'" html
```
Command line (for Windows cmd.exe):

```
> set SPHINXOPTS=-D language=de
> potranslator build
 > .\make.bat html
```
Command line (for PowerShell):

```
> Set-Item env:SPHINXOPTS "-D language=de"
> potranslator build
> .\make.bat html
```
That's all!

#### **3.2.3 Setup environment variables**

All command-line options can be set with environment variables using the format POTRANSLA-TOR\_<UPPER\_LONG\_NAME> .

Dashes (-) have to replaced with underscores (\_).

For example, to set the languages:

**\$** export POTRANSLATOR\_LANGUAGE=de,ja

On the Windows command line:

**>** set POTRANSLATOR\_LANGUAGE=de,ja

This is the same as passing the option to potranslator directly:

**\$** potranslator <command> --language=de --language=ja

### **3.2.4 Setup sphinx conf.py**

Add the following settings to your sphinx document's conf.py if it exists:

```
locale_dirs = ['locale/'] #for example
gettext_compact = False #optional
```
#### **3.2.5 Setup Makefile / make.bat**

*make gettext* will generate pot files into *\_build/gettext* directory, however pot files can be generated in the *locale/pot* if convenient.

You can do that by replacing *\_build/gettext* with *locale/pot* in your *Makefile* and/or *make.bat* that was generated by sphinx-quickstart.

### <span id="page-20-2"></span><span id="page-20-0"></span>Package Api Documentation for potranslator

### <span id="page-20-1"></span>**4.1 API Reference for the classes in potranslator.potranslator.py**

Main module.

```
class potranslator.potranslator.PoTranslator(pot_dir=None, locale_dir=None)
    Bases: object
```
This is the main class of this library. This class manages all translation tasks.

#### **Parameters**

- **pot\_dir** string. Path to the pot directory.
- **locale dir** string. Path to the locale directory.
- **translate**(*file\_name*, *target\_lang='auto'*, *src\_lang='auto'*, *encoding='utf-8'*, *auto\_save=False*, *compiled=False*)

Translates the given po file in the specified target language.

#### Parameters

- **file name** string. Path to the filename of the file to translate.
- **target\_lang** string. Target language for translation.
- **src\_lang** string. Source language for translation.
- **encoding** string. Encoding for saving the po files.
- **auto\_save** bool. Toggles auto save feature.
- **compiled** bool. Toggles compilation to mo files.

Returns tuple. A tuple containing the translated version of the original catalog and the status of the POFile.

**translate\_all\_locale**(*src\_lang='auto'*, *encoding='utf-8'*, *auto\_save=False*, *compiled=False*) Translates all the po files in the found languages in the locale folder.

<span id="page-21-0"></span>Parameters

- **src\_lang** string. Source language for translation.
- **encoding** string. Encoding for saving the po files.
- **auto\_save** bool. Toggles auto save feature.
- **compiled** bool. Toggles compilation to mo files.

Returns Dictionary. A dictionary of po files.

**translate\_from\_pot**(*filename*, *status*, *target\_langs*, *src\_lang='auto'*, *encoding='utf-8'*, *auto\_save=False*, *compiled=False*)

Translates the given pot file in the specified target languages.

#### Parameters

- **filename** string. Path to the filename of the file to translate.
- **target\_langs** sequence of strings. Target language for translation.
- **src\_lang** string. Source language for translation.
- **encoding** string. Encoding for saving the po files.
- **auto\_save** bool. Toggles auto save feature.
- **compiled** bool. Toggles compilation to mo files.

Returns Dictionary. A dictionary of po files.

**translate\_all\_pot**(*target\_langs*, *src\_lang='auto'*, *encoding='utf-8'*, *auto\_save=False*, *compiled=False*)

Translates all the pot files in the pot folder in the specified target languages.

#### Parameters

- **target\_langs** sequence of strings. Target language for translation.
- **src\_lang** string. Source language for translation.
- **encoding** string. Encoding for saving the po files.
- **auto\_save** bool. Toggles auto save feature.
- **compiled** bool. Toggles compilation to mo files.

Returns Dictionary. A dictionary of po files.

### **Contributing**

<span id="page-22-0"></span>Contributions are welcome, and they are greatly appreciated! Every little bit helps, and credit will always be given. You can contribute in many ways:

### <span id="page-22-1"></span>**5.1 Types of Contributions**

#### **5.1.1 Report Bugs**

Report bugs at [https://github.com/SekouD/potranslator/issues.](https://github.com/SekouD/potranslator/issues)

If you are reporting a bug, please include:

- Your operating system name and version.
- Any details about your local setup that might be helpful in troubleshooting.
- Detailed steps to reproduce the bug.

#### **5.1.2 Fix Bugs**

Look through the GitHub issues for bugs. Anything tagged with "bug" and "help wanted" is open to whoever wants to implement it.

#### **5.1.3 Implement Features**

Look through the GitHub issues for features. Anything tagged with "enhancement" and "help wanted" is open to whoever wants to implement it.

#### **5.1.4 Write Documentation**

potranslator could always use more documentation, whether as part of the official potranslator docs, in docstrings, or even on the web in blog posts, articles, and such.

#### **5.1.5 Submit Feedback**

The best way to send feedback is to file an issue at [https://github.com/SekouD/potranslator/issues.](https://github.com/SekouD/potranslator/issues)

If you are proposing a feature:

- Explain in detail how it would work.
- Keep the scope as narrow as possible, to make it easier to implement.
- Remember that this is a volunteer-driven project, and that contributions are welcome :)

### <span id="page-23-0"></span>**5.2 Get Started!**

Ready to contribute? Here's how to set up *potranslator* for local development.

- 1. Fork the *potranslator* repo on GitHub.
- 2. Clone your fork locally:

\$ git clone git@github.com:your\_name\_here/potranslator.git

3. Install your local copy into a virtualenv. Assuming you have virtualenvwrapper installed, this is how you set up your fork for local development:

```
$ mkvirtualenv potranslator
$ cd potranslator/
$ python setup.py develop
```
4. Create a branch for local development:

\$ git checkout -b name-of-your-bugfix-or-feature

Now you can make your changes locally.

5. When you're done making changes, check that your changes pass flake8 and the tests, including testing other Python versions with tox:

```
$ flake8 potranslator tests
$ python setup.py test or py.test
$ tox
```
To get flake8 and tox, just pip install them into your virtualenv.

6. Commit your changes and push your branch to GitHub:

```
$ git add .
$ git commit -m "Your detailed description of your changes."
$ git push origin name-of-your-bugfix-or-feature
```
7. Submit a pull request through the GitHub website.

### <span id="page-24-0"></span>**5.3 Pull Request Guidelines**

Before you submit a pull request, check that it meets these guidelines:

- 1. The pull request should include tests.
- 2. If the pull request adds functionality, the docs should be updated. Put your new functionality into a function with a docstring, and add the feature to the list in README.rst.
- 3. The pull request should work for Python 2.7, 3.4, 3.5 and 3.6, and for PyPy. Check [https://travis-ci.org/SekouD/](https://travis-ci.org/SekouD/potranslator/pull_requests) [potranslator/pull\\_requests](https://travis-ci.org/SekouD/potranslator/pull_requests) and make sure that the tests pass for all supported Python versions.

## <span id="page-24-1"></span>**5.4 Tips**

To run a subset of tests:

```
$ py.test tests.test_potranslator
```
## <span id="page-24-2"></span>**5.5 Deploying**

A reminder for the maintainers on how to deploy. Make sure all your changes are committed (including an entry in HISTORY.rst). Then run:

```
$ bumpversion patch # possible: major / minor / patch
$ git push
$ git push --tags
```
Travis will then deploy to PyPI if tests pass.

**Credits** 

## <span id="page-26-1"></span><span id="page-26-0"></span>**6.1 Development Lead**

• SekouD [<sekoud.python@gmail.com>](mailto:sekoud.python@gmail.com) GPG key ID: B51D1046EF63C50B

## <span id="page-26-2"></span>**6.2 Contributors**

None yet. Why not be the first?

### **History**

## <span id="page-28-1"></span><span id="page-28-0"></span>**7.1 1.1.0 (2018-07-08)**

- Now uses importlib\_ressources for faster startup from CLI.
- Updated the command line usability.
- Added Type Annotation compliant with PEP 561.
- Updated Documentation.

### <span id="page-28-2"></span>**7.2 1.0.5 (2018-07-06)**

- Updated Documentation.
- Translated the documentation in French, Spanish, Italian, German, Italian, Japanese and Chinese.
- More detailed updates to the po files meta-data.

## <span id="page-28-3"></span>**7.3 1.0.0 (2018-07-05)**

- First release candidate.
- Added Command Line Interface.

### <span id="page-28-4"></span>**7.4 0.1.0 (2018-06-27)**

• First release on PyPI.

Indices and tables

- <span id="page-30-0"></span>• genindex
- modindex
- search

Python Module Index

<span id="page-32-0"></span>p

potranslator.potranslator, [17](#page-20-1)

### Index

### P

PoTranslator (class in potranslator.potranslator), [17](#page-20-2) potranslator.potranslator (module), [17](#page-20-2)

### T

translate() (potranslator.potranslator.PoTranslator method), [17](#page-20-2) translate\_all\_locale() (potranslator.potranslator.PoTranslator method), [17](#page-20-2) translate\_all\_pot() (potranslator.potranslator.PoTranslator method), [18](#page-21-0) translate\_from\_pot() (potranslator.potranslator.PoTranslator method), [18](#page-21-0)